On IOS devices:

1. Open the application form and click the box and arrow to save.

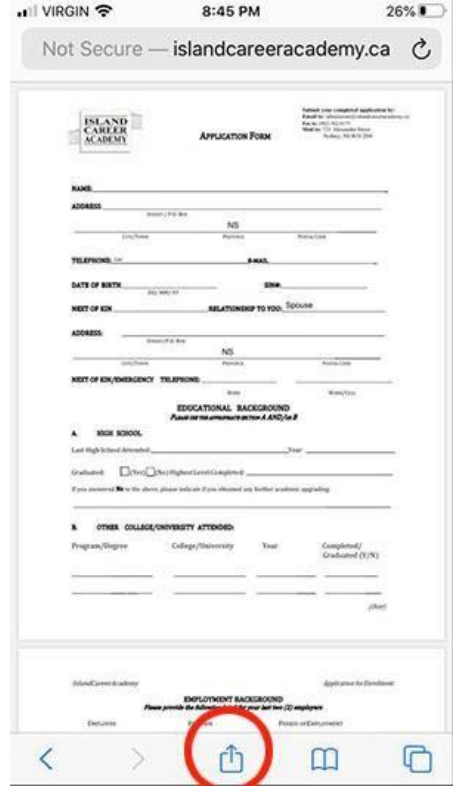

2. Browse location to save and choose "On my iPhone".

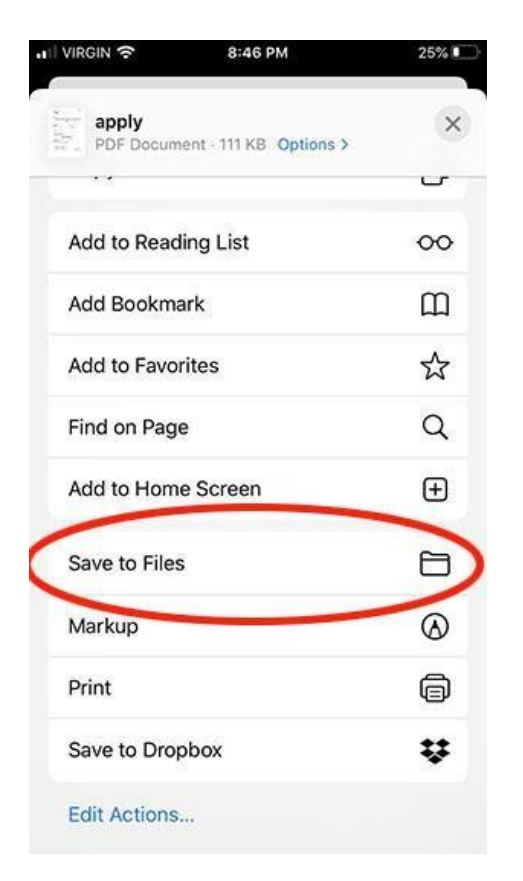

3. Open the saved application by browsing files on your iPhone.

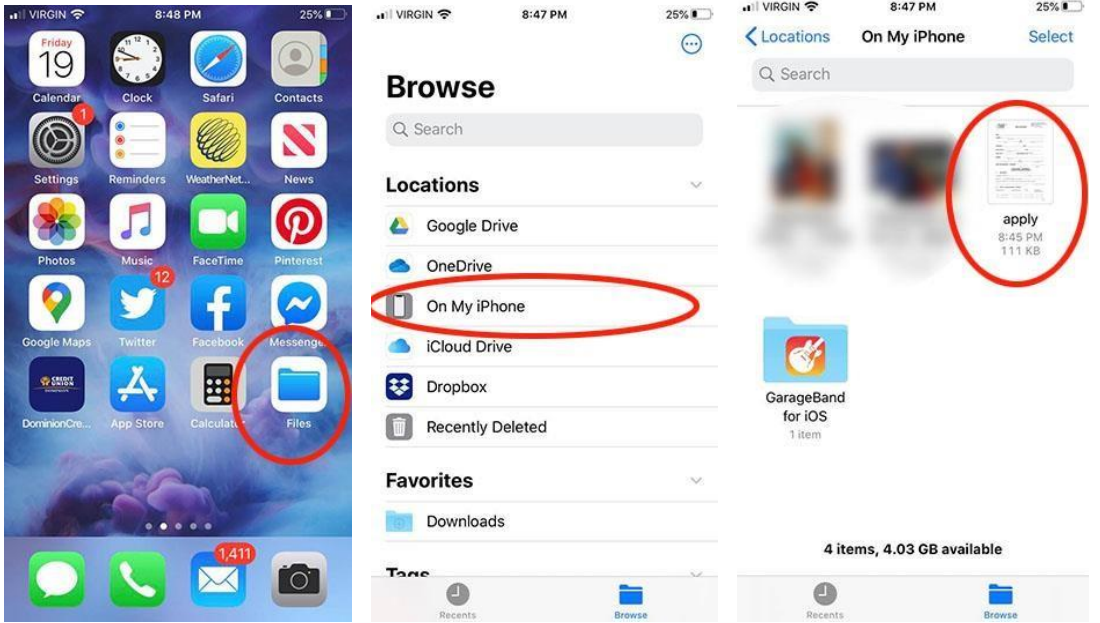

- 4. Complete the application and save again.
- 5. E-mail the application to admissions@islandcareeracademy.ca

Here also is a link to the application: **[Application Form](http://islandcareeracademy.ca/documents/apply.pdf)**